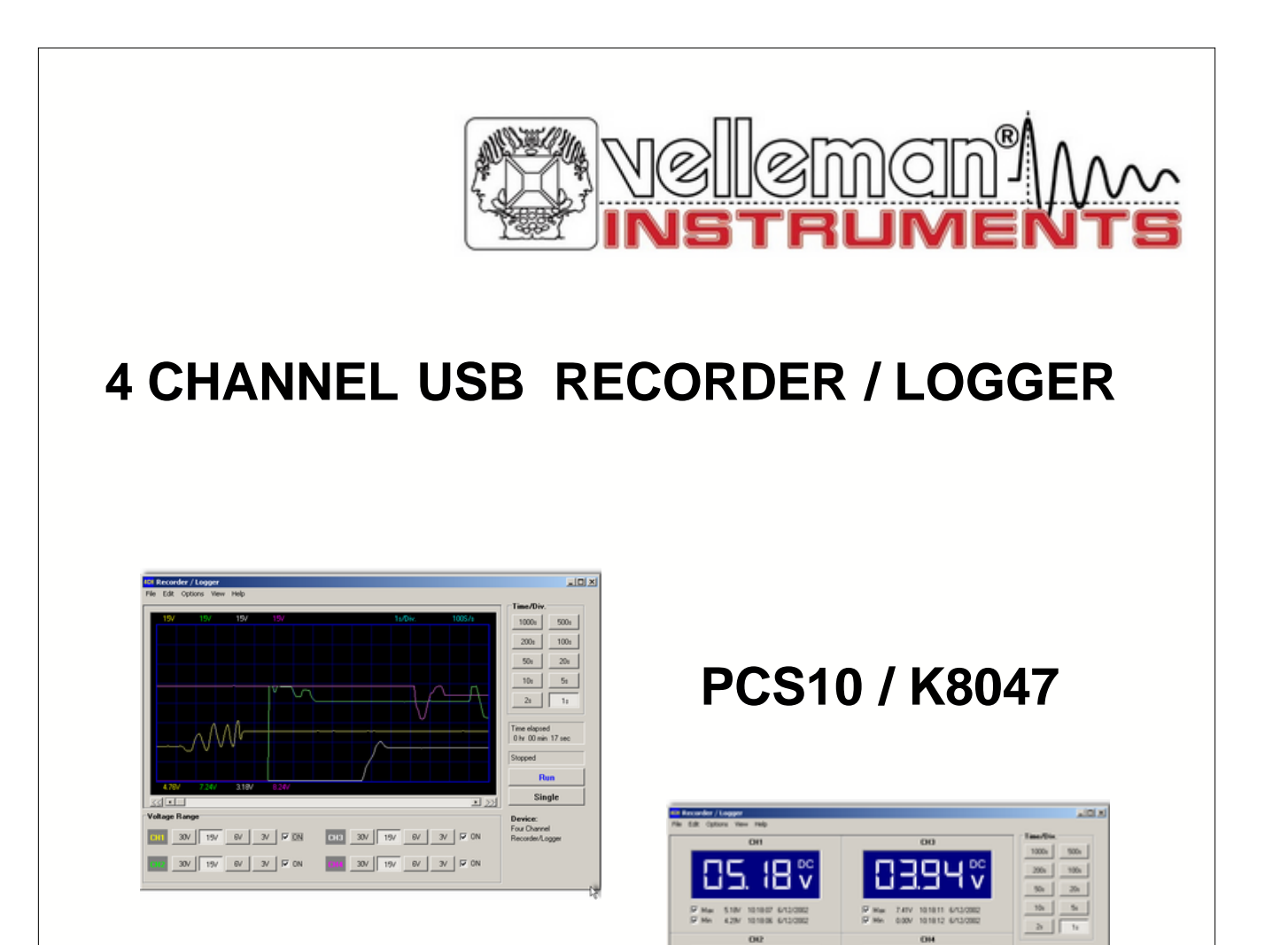

Time stagest<br>Also diffusion diffuser

**But** Single **Device**<br>Fou Channel<br>Recorded *no*n

12 V

F≈

 $\boxed{0.1 \quad 20 \quad | \quad 30 \quad | \quad 30 \quad | \quad 30 \quad | \quad 50 \quad | \quad 30 \quad | \quad 30 \quad | \quad 31 \quad | \quad 32 \quad | \quad 60 \quad | \quad 31 \quad | \quad 32 \quad | \quad 33 \quad | \quad 34 \quad | \quad 35 \quad | \quad 36 \quad | \quad 37 \quad | \quad 39 \quad | \quad 30 \quad | \quad 30 \quad | \quad 30 \quad | \quad 31 \quad | \quad 32 \quad | \quad 35 \quad | \quad 36 \quad | \quad 37 \quad | \quad 39 \$ **DE WENT WENT DE WENT WENT WE** 

# **USB driver installation instructions**

## **Part I Nederlands**

 $\overline{\mathbf{1}}$ 

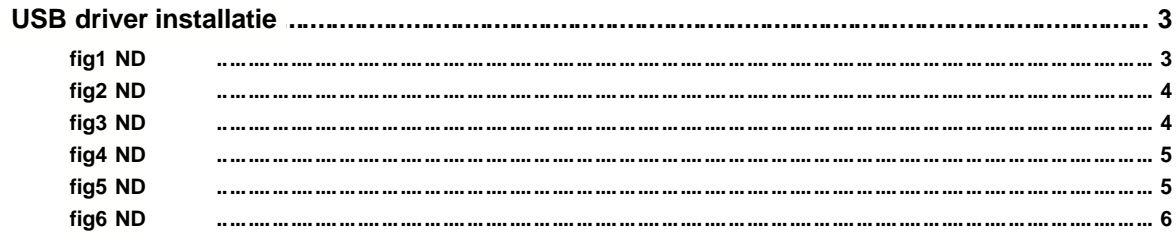

 $\overline{\mathbf{3}}$ 

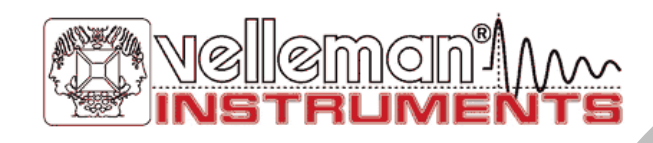

**I**

#### **3 USB driver installatie**

# **1 Nederlands**

## **1.1 USB driver installatie**

Stop de bijgeleverde CD in je Pc en start de installatieprocedure. Controleer of je min Rev 1.30 of hoger gebruikt indien de software reeds is geinstalleerd op je computer.

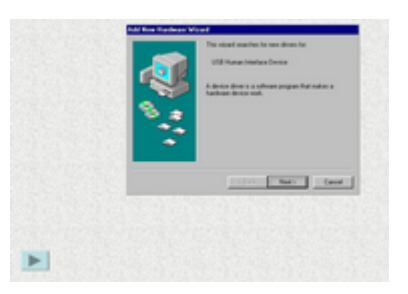

#### **1.1.1 fig1 ND**

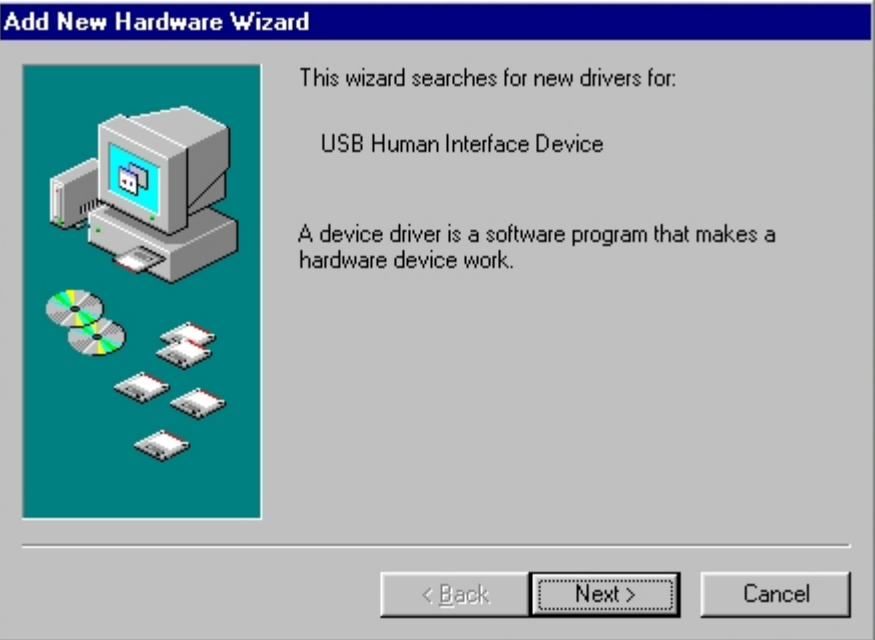

Sluit de K8047/PCS10 aan via de meegeleverd USB-kabel aan de USB interface connector op je PC. De volgende boodschap moet dan verschijnen en klik "NEXT*(Volgende)*" om de H.I.D. USB driver te installeren indien nodig. Controleer of de groene led (POWER).

## **1.1.2 fig2 ND**

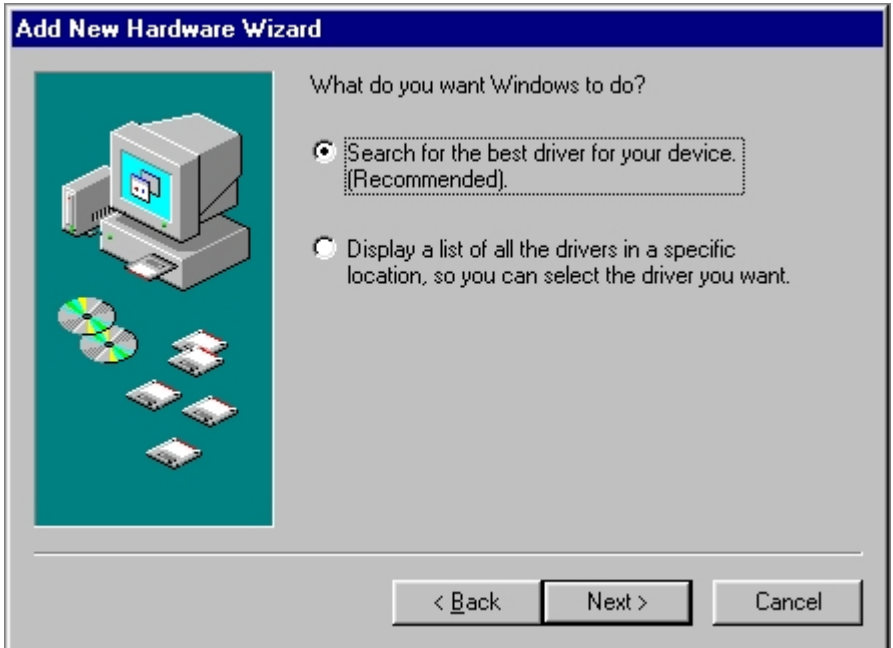

Klik nogmaals "NEXT" (volgende) aan.

## **1.1.3 fig3 ND**

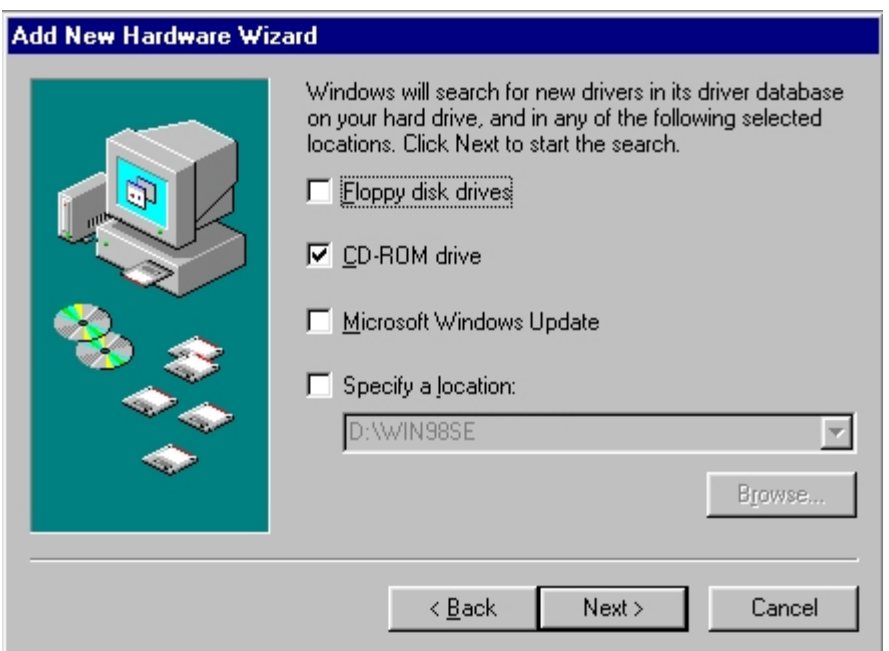

Geef de locatie aan waar de Windows 98 SE CD zich bevind of de Windows 98 SE driver files (\*.CAB).

## **1.1.4 fig4 ND**

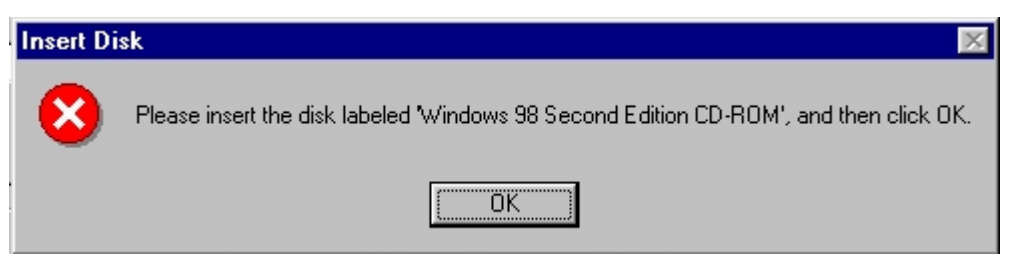

Plaats (indien nodig) je originele Windows 98 SE CD in je CD-ROM drive.

#### **1.1.5 fig5 ND**

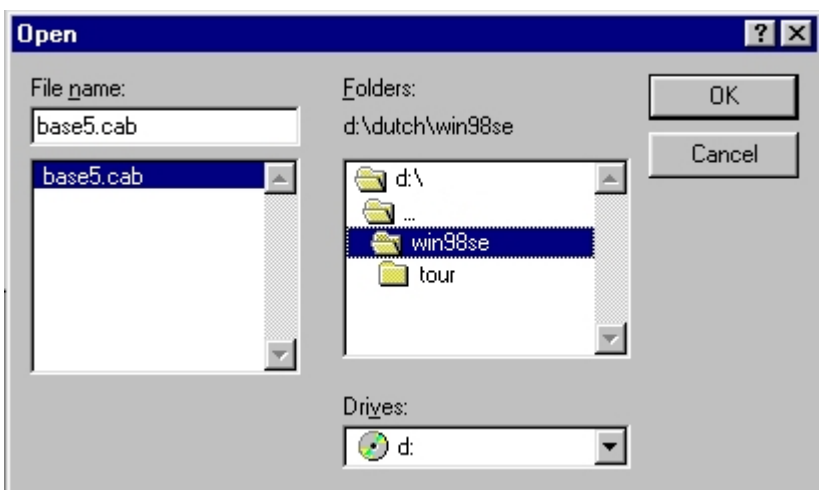

Geef de juiste aan waar de driver files zich bevinden indien localisatie van de driver files niet automatisch gebeurd.

## **1.1.6 fig6 ND**

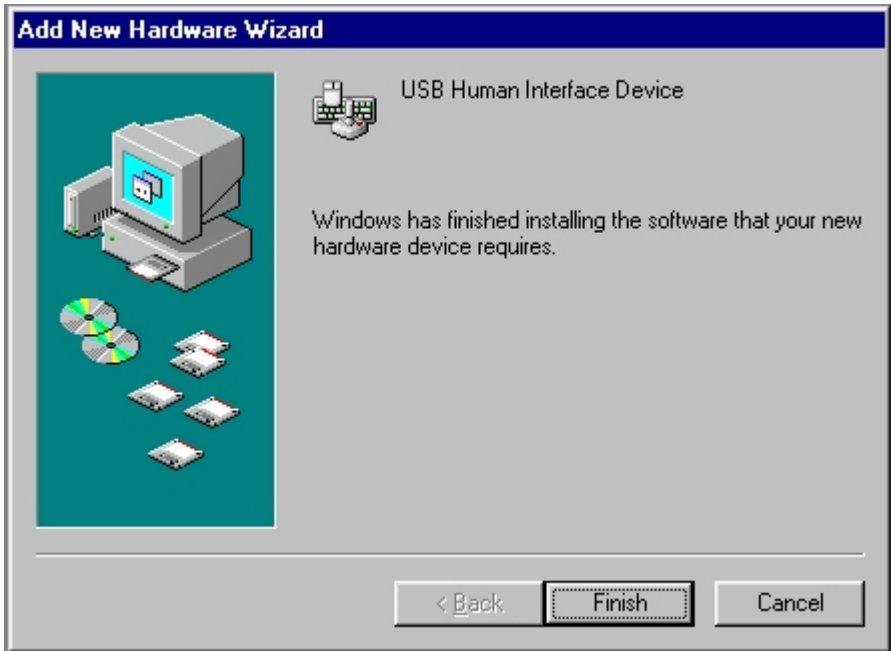

Installatie van de driver files is succesvol als volgend scherm verschijnt. Klik nu op "Finish" (voltooid).

Velleman Instruments is a division of Velleman Components NV. Legen Heirweg 33 9890 Gavere **Belgium** 

 Internet site : http://www.velleman.be E-mail : support@velleman.be